## **Boletim Técnico**

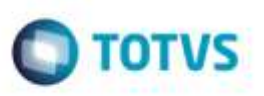

## **CT-e com Transportador Optante Simples Nacional**

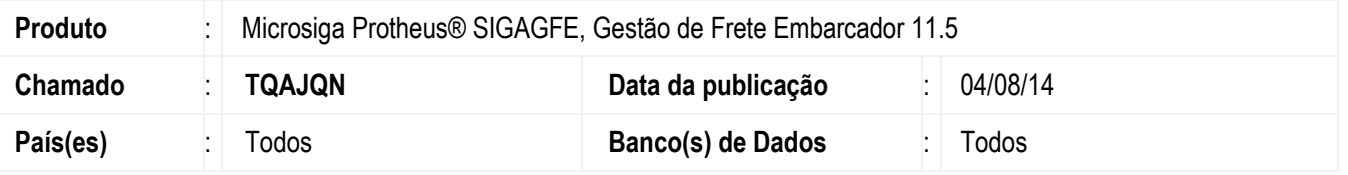

Efetuada alteração no programa de **Importação CT-e** (**GFEA118**), para quando no XML existir a informação de que o transportador é optante pelo Simples Nacional, grave o campo da **Tributação** sendo como "2" (Isento/Não tributado).

Para viabilizar essa melhoria, é necessário aplicar o pacote de atualizações (Patch) deste chamado.

## **Procedimento para Utilização**

- 1. Dentro do **Gestão de Frete Embarcador** (**SIGAGFE**) acesse **Integrações** > **Ct-e** > **Importar Ct-e.**
- 2. Importe um arquivo XML com a TAG do Simples Nacional.
- 3. Processe o arquivo. Verifique se o Documento de Frete foi importado com o campo **Tributação** (**GW3\_TRBIMP**) = "2" (Isento/Não tributado).

## **Informações Técnicas**

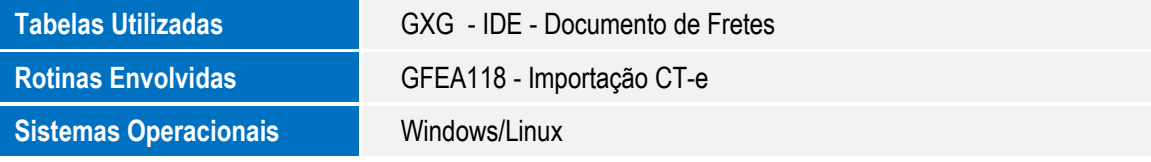

ö

ö